# **Introducing the Immersive Reader**

### **What is it?**

Immersive Reader is a tool that help to improve **reading**, **writing** and **comprehension**.

#### **What does it look like?**

This is the Immersive Reader icon. Whenever you see this logo you can click it to enable the Immersive Reader mode.

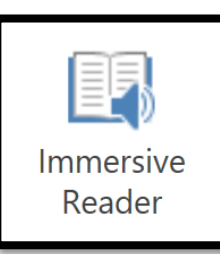

#### **How can Immersive Reader help me?**

Immersive Reader can:

- *Read text aloud to you*
- *Change the text size and font style*
- *Change the background colour*
- *Help with line focus*
- *Translate words or full documents*

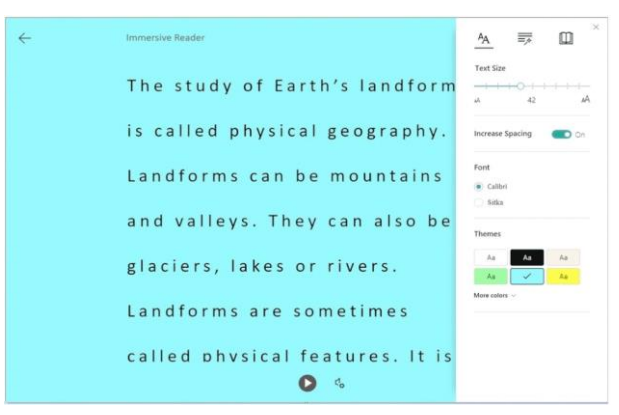

*Figure 1: Example of viewing text in Immersive Reader*

#### **Where can I use Immersive Reader?**

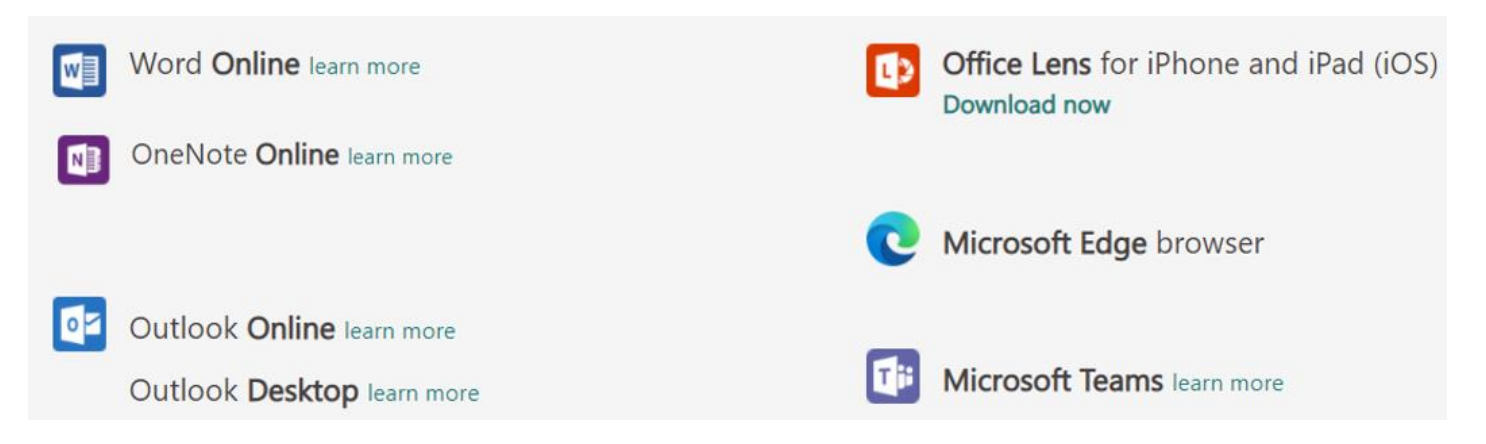

#### **How can I use Immersive Reader?**

Watch this video (17 mins) - <https://safeshare.tv/x/ss603387217f594#edit> Watch this video (2 mins) - <https://safeshare.tv/x/d2SDCdJw6Gg#edit>

## **Example - Using Immersive Reader in Teams – assignment**

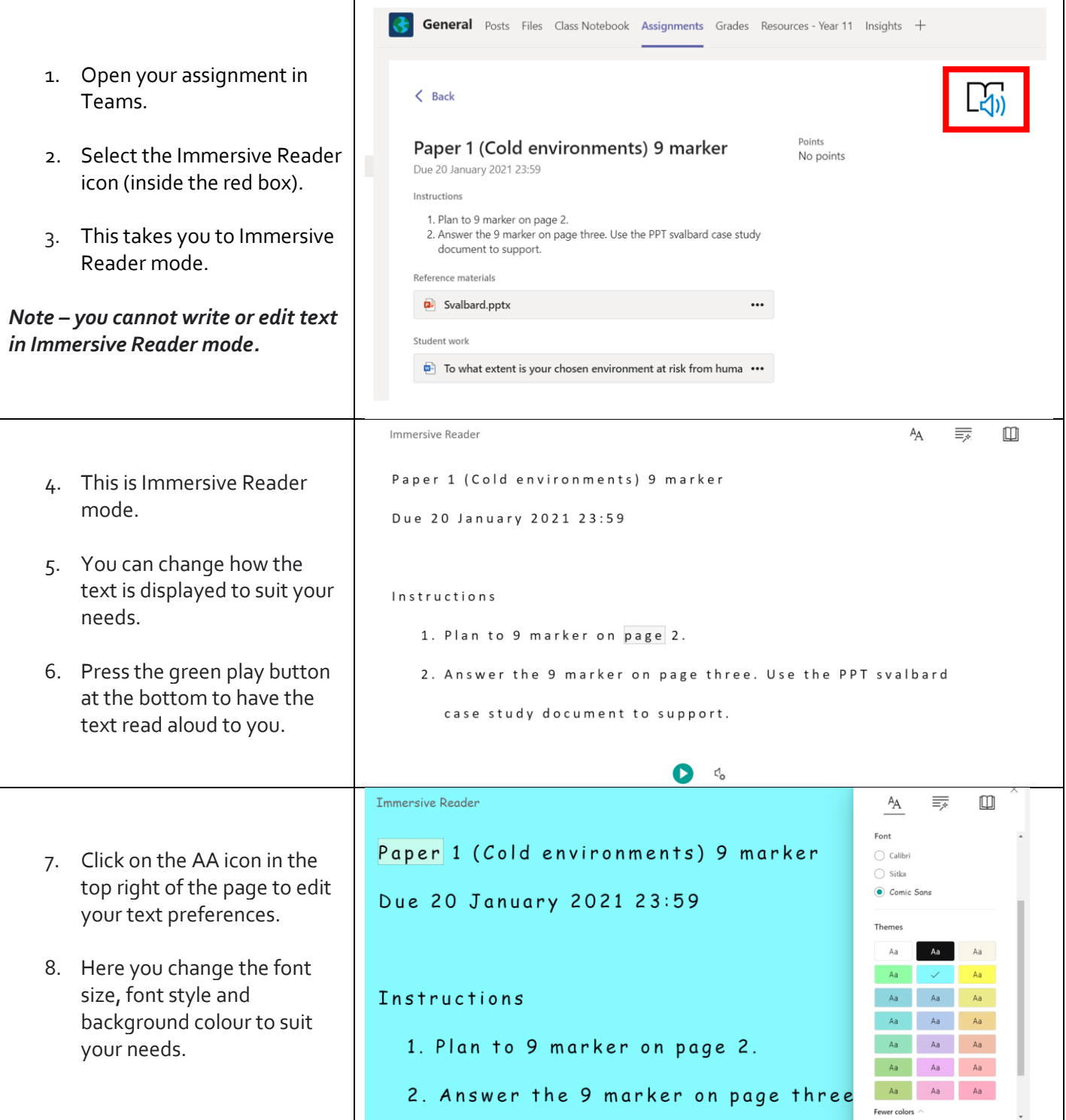

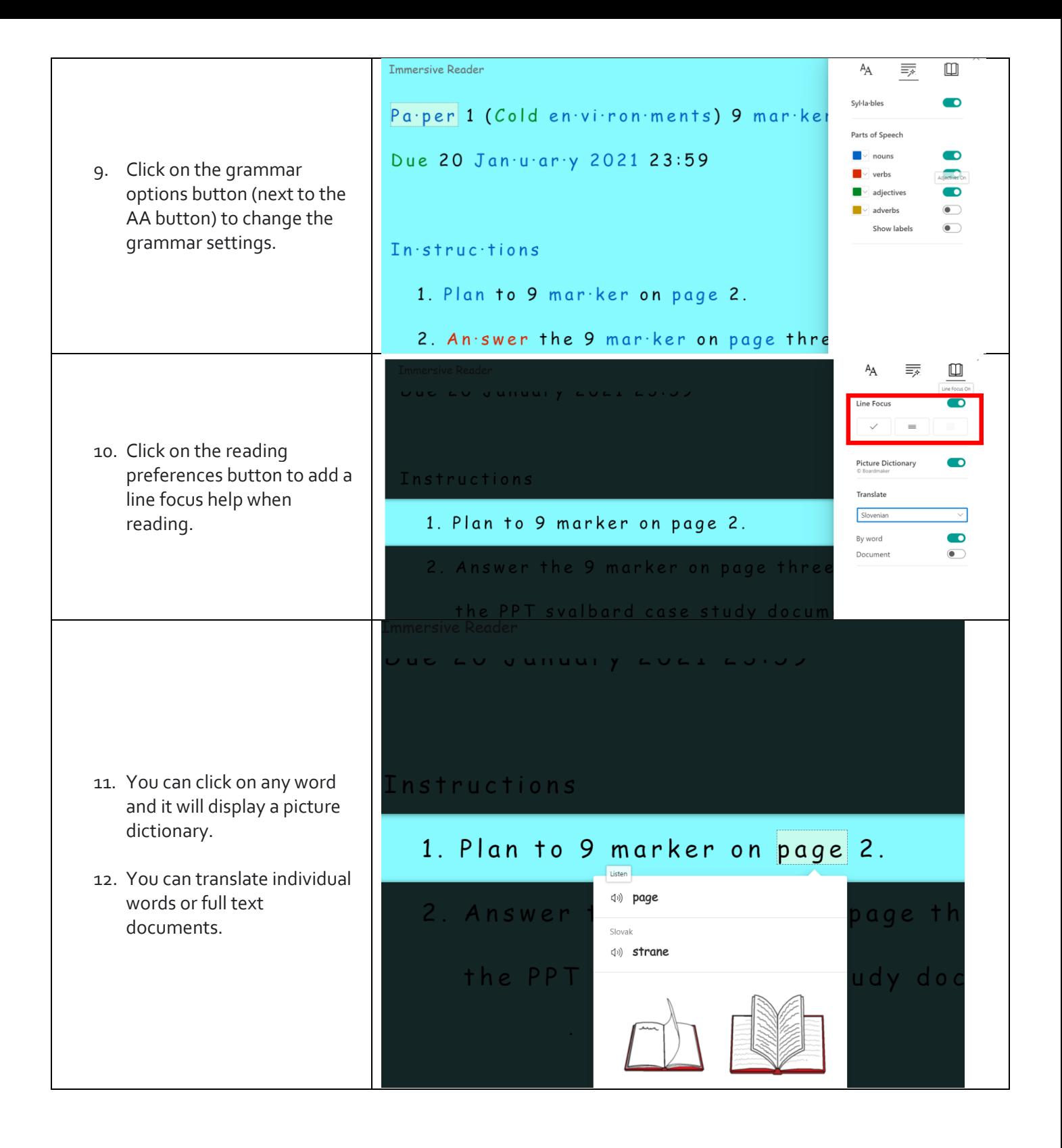

# **Example - Using Immersive Reader in Word Online**

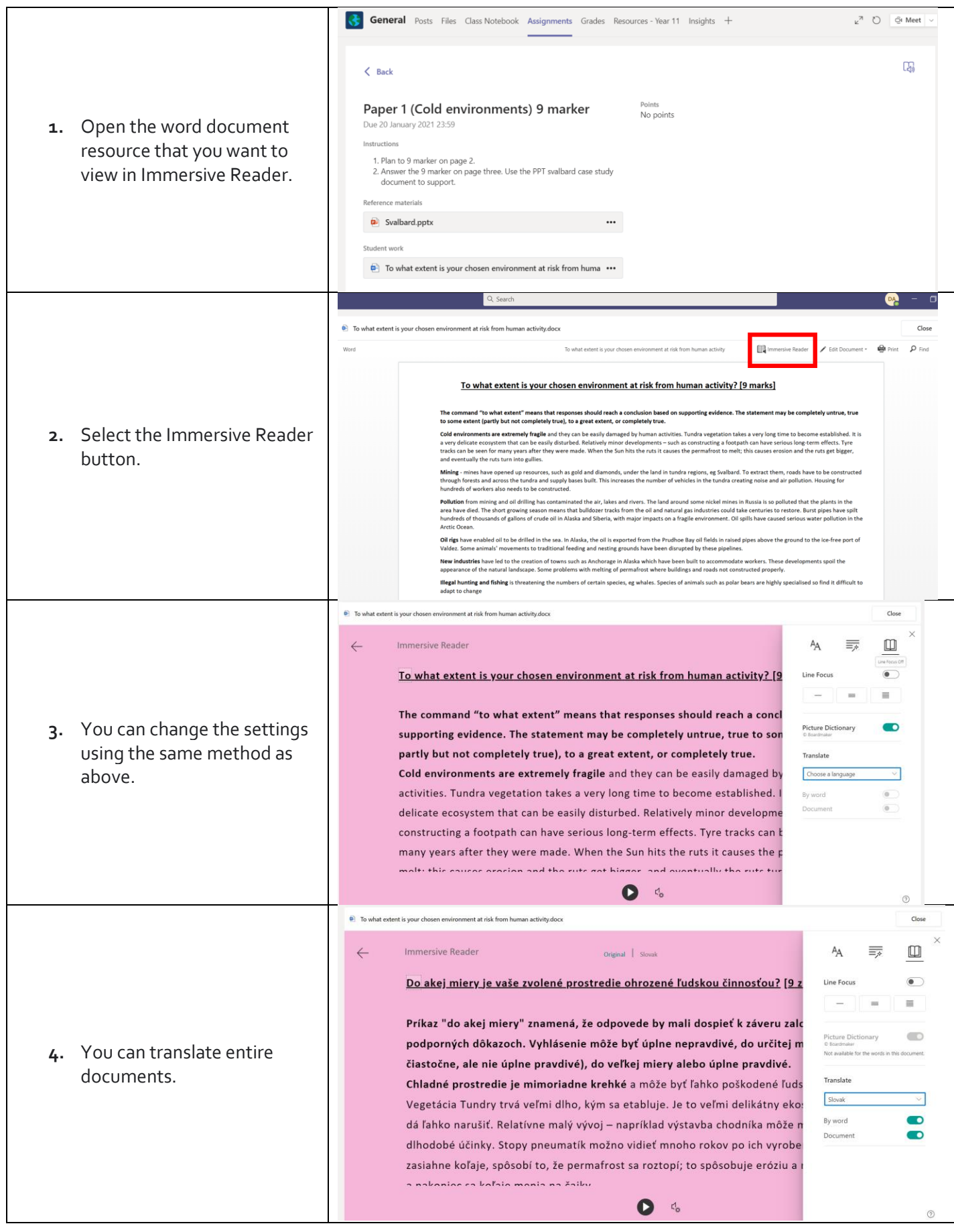